# **CMS - Dependencies - Refined Target tab**

### **Dependencies - Refined Target tab**

This tab is only visible in Advanced or Expert Audience [mode](https://doc.castsoftware.com/display/DOC82/CMS+-+Preferences+-+CAST+General). It allows you to manage Refined Targets that can be used in the [Rules tab](https://doc.castsoftware.com/display/DOC82/CMS+-+Dependencies+-+Rules+tab).

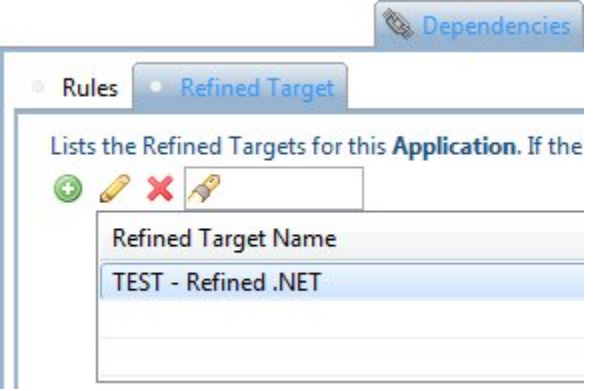

As explained in the [Rules tab](https://doc.castsoftware.com/display/DOC82/CMS+-+Dependencies+-+Rules+tab), CAST will discover and create dependencies between Analysis Units or Technologies to ensure that links between objects (for example client side code to database code) are recorded in the CAST Analysis Service.

Dependencies that are a created by CAST will be either between Analysis Units or between Technologies (where no dependencies between Analysis Units have been discovered) and this level of dependency is generally quite broad. As such, there is a possibility that **incorrect links** may be traced if a string happens to match a given name even if it is not logically related to the corresponding object.

Take for example the situation where CAST has created a default dependency Rule (see [Dependencies - Rules tab\)](https://doc.castsoftware.com/display/DOC82/CMS+-+Dependencies+-+Rules+tab) between the VB Technology in your Application and the MS SQL Server Technology in your Application. In some situations, this dependency will be too broad, and may give rise to the creation of multiple false links between the Source and Target.

If this is is the case, you can "**refine**" or "**filter**" the Target so that only specific components (for example only SQL Tables) are considered as the Target, rather than the source code in an Analysis Unit or in an entire Technology within an Application.

You can use the following items to refine the target:

- Existing Analysis Units
- Specific object types
- Object Names, Object Full Name and Object Path

# **Notes**

- Note that you must either [run an analysis](https://doc.castsoftware.com/display/DOC82/CMS+-+Run+analysis+only) or [generate a snapshot](https://doc.castsoftware.com/display/DOC82/CMS+-+Generate+a+Snapshot) before using this option a refined target functions with objects that have been analyzed and saved to the Analysis Service.
- You can **combine multiple** items in a target for example, you can select a specific Analysis Unit and also choose to filter on specific Object Types. This will mean that only those specific Object Type in the selected Analysis Unit will be part of the Refined Target.

#### Available options

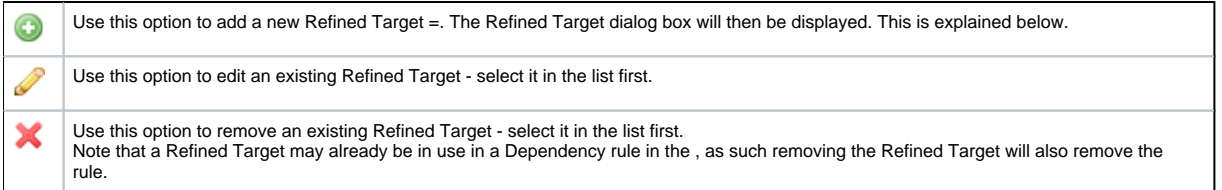

#### Refined Target dialog box

When you add a new Refined Target either in this tab or via the [Dependencies - Rules tab](https://doc.castsoftware.com/display/DOC82/CMS+-+Dependencies+-+Rules+tab), then the Refined Target dialog box will be displayed, enabling you to configure the target:

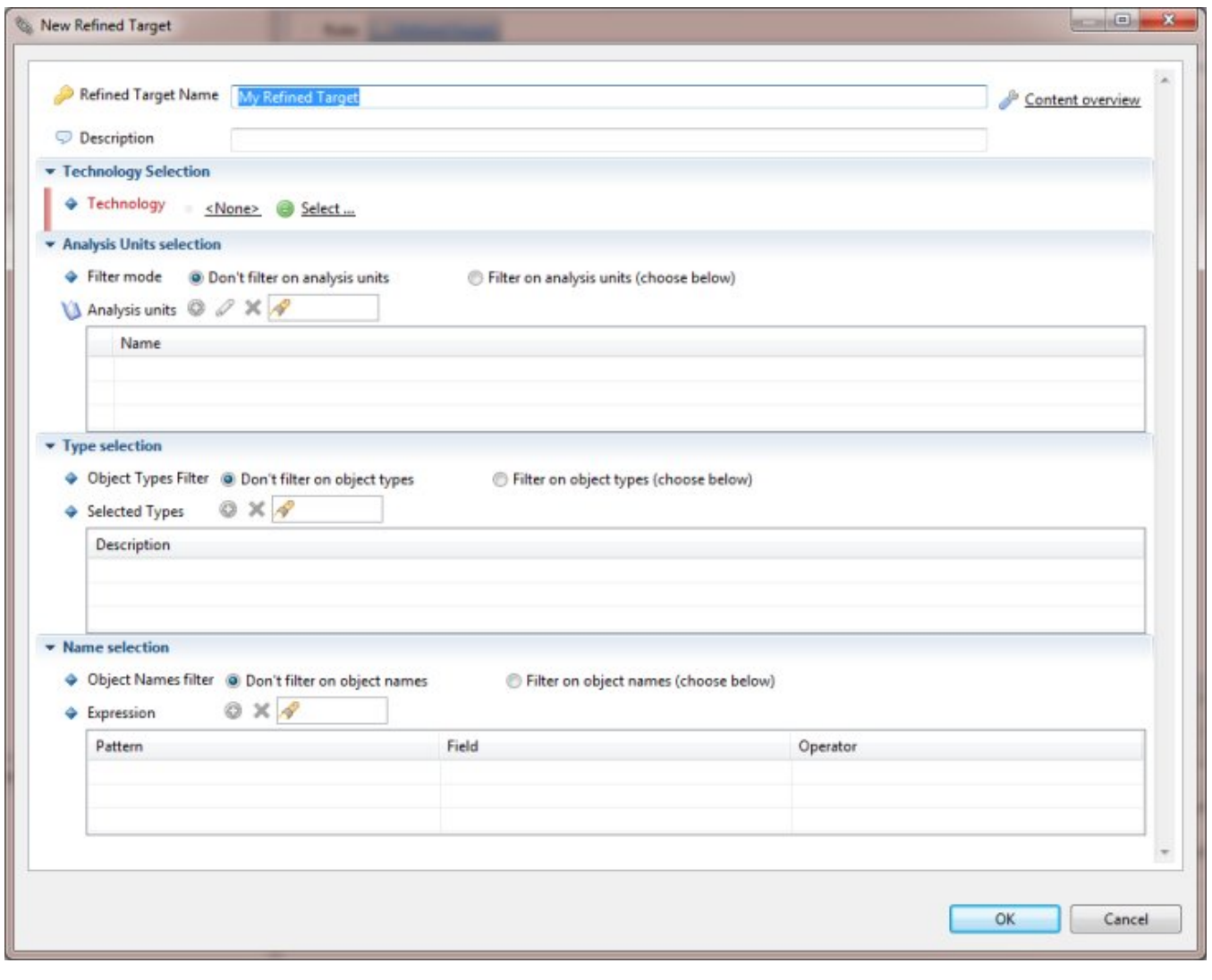

Name | Enter a name for your Refined Target. If you are creating a Refined Target via the [Dependencies - Rules tab](https://doc.castsoftware.com/display/DOC82/CMS+-+Dependencies+-+Rules+tab), then the CAST Management Studio will suggest a name for you, based on the existing Target.

**Descr iption** Use this field to enter a **description** to help explain what the Refined Target is designed to do.

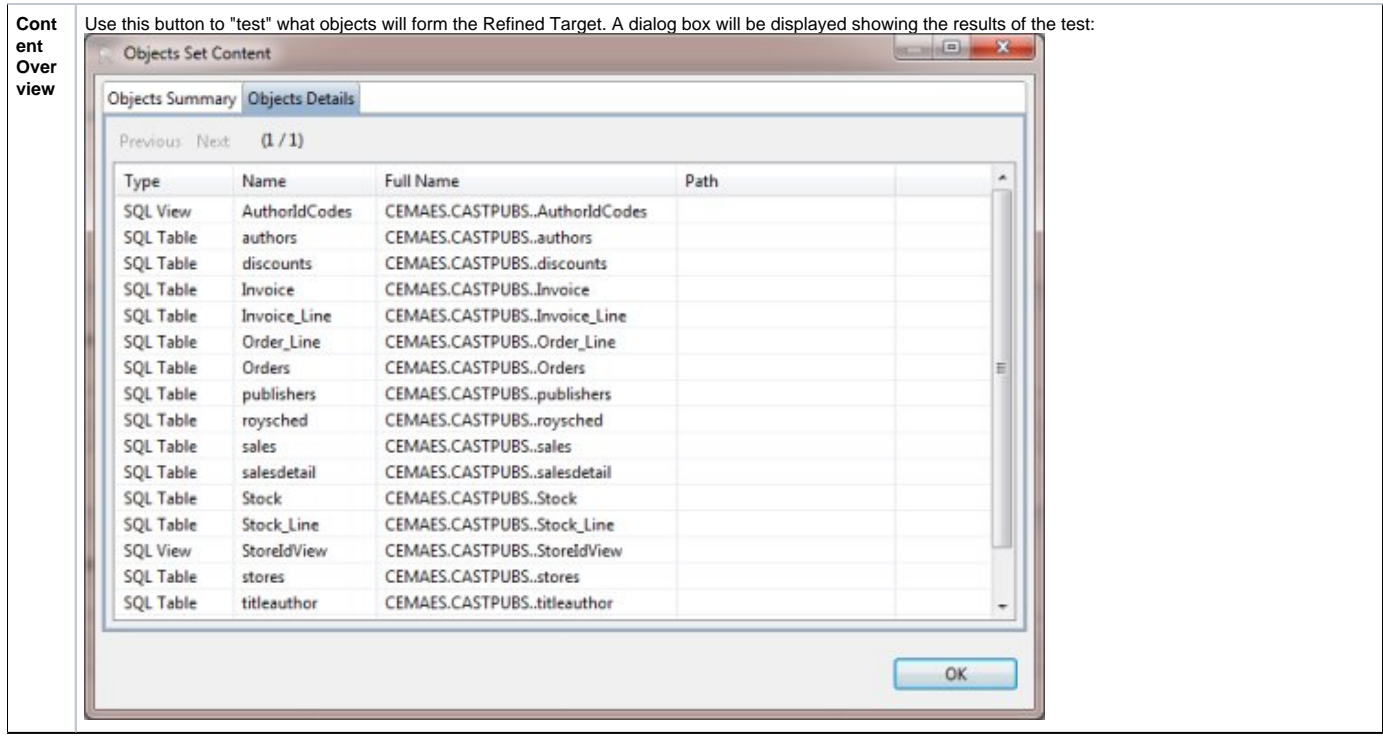

# **Technology Selection**

- Technology Selection
	- → Technology <sub>+</sub> /MS SQL Server → Select ...

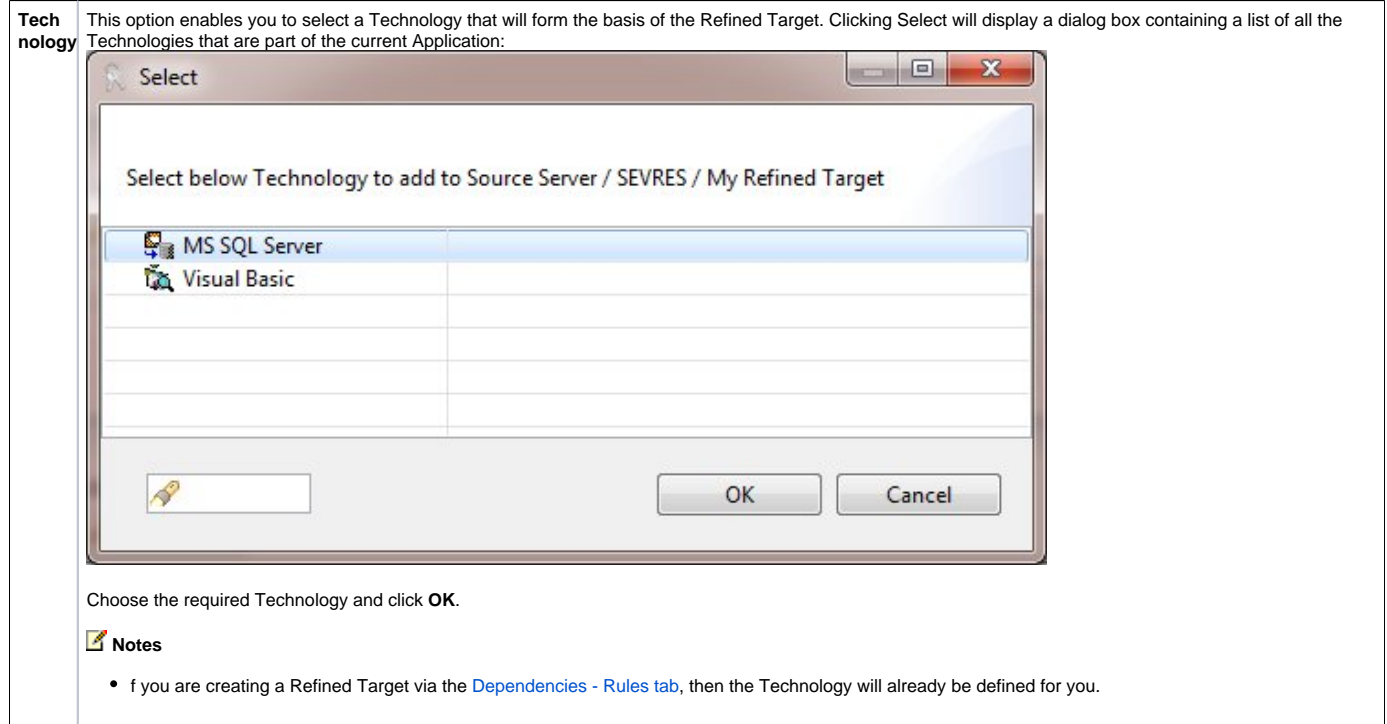

**Analysis Units Selection**

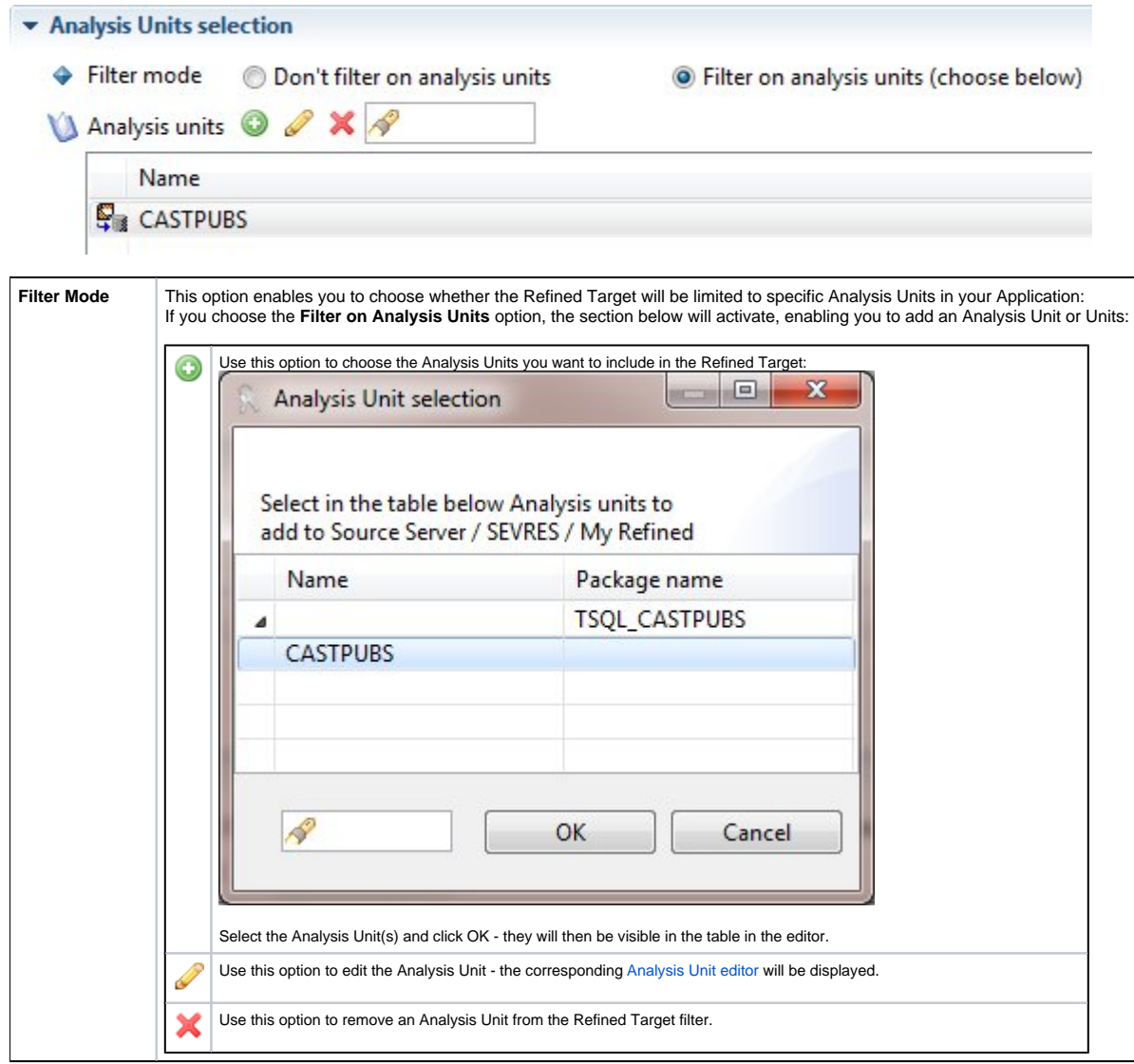

# **Type Selection**

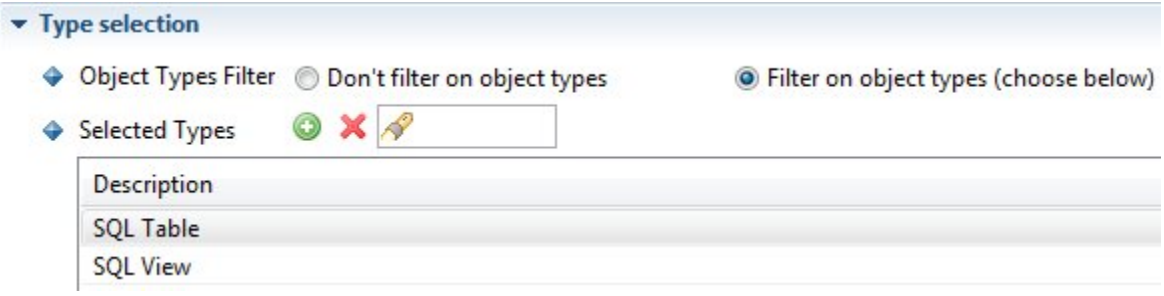

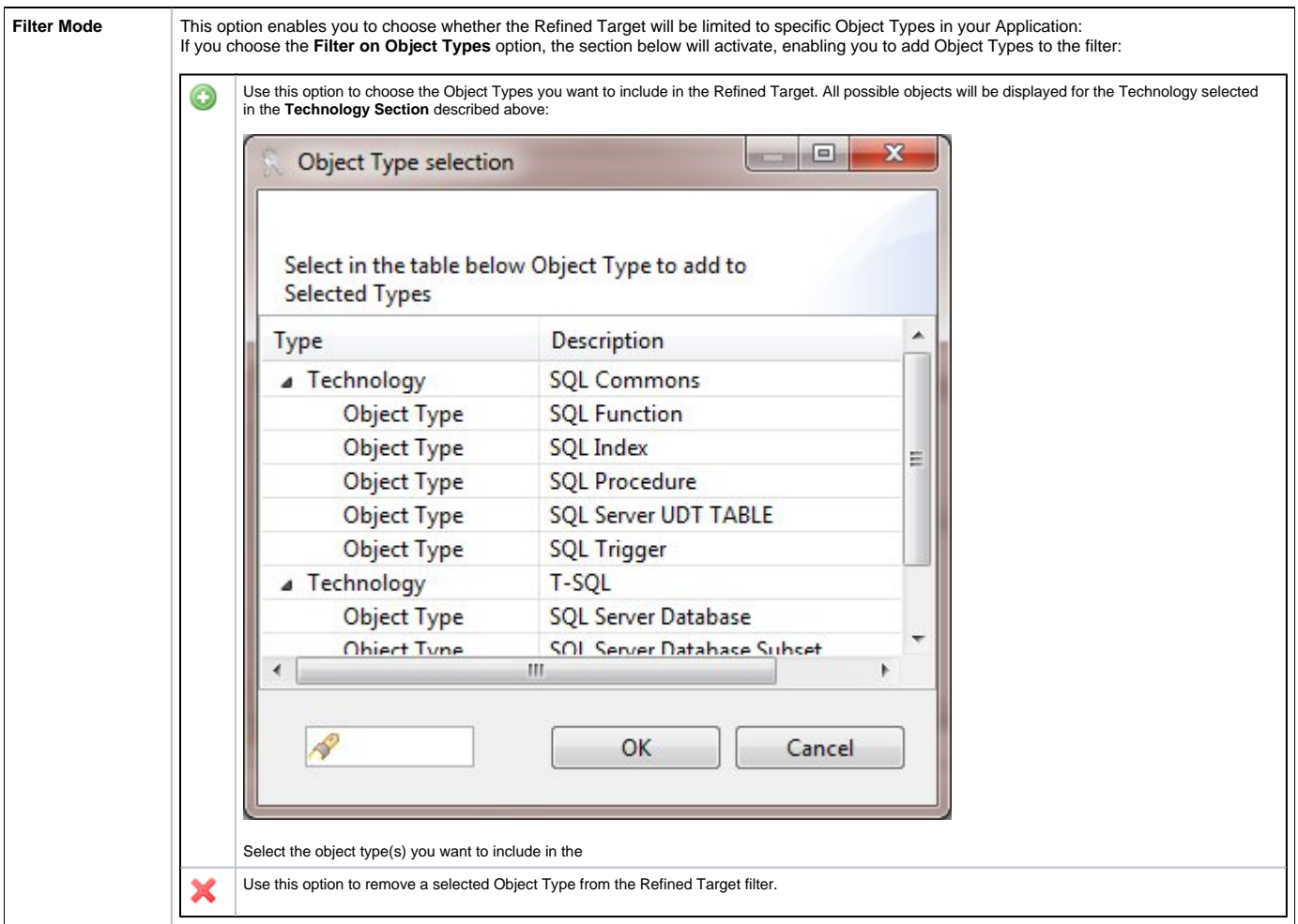

# **Name Selection**

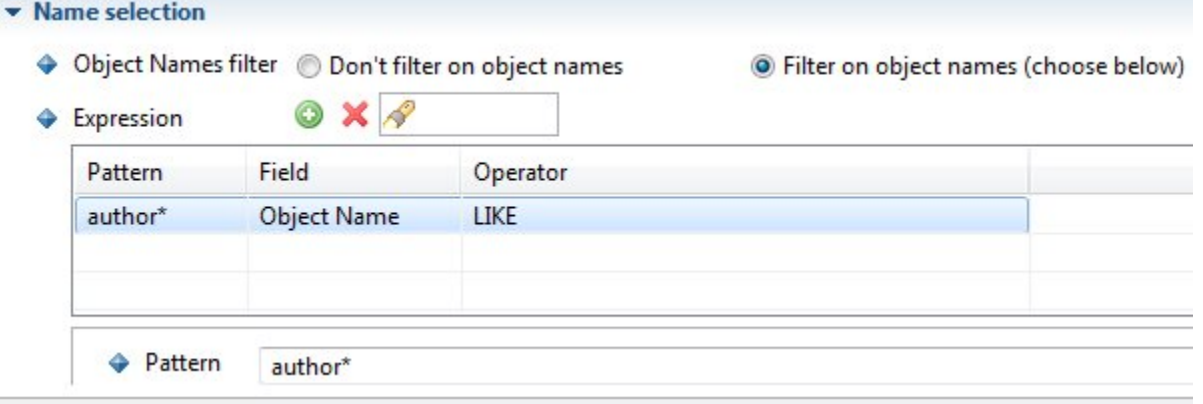

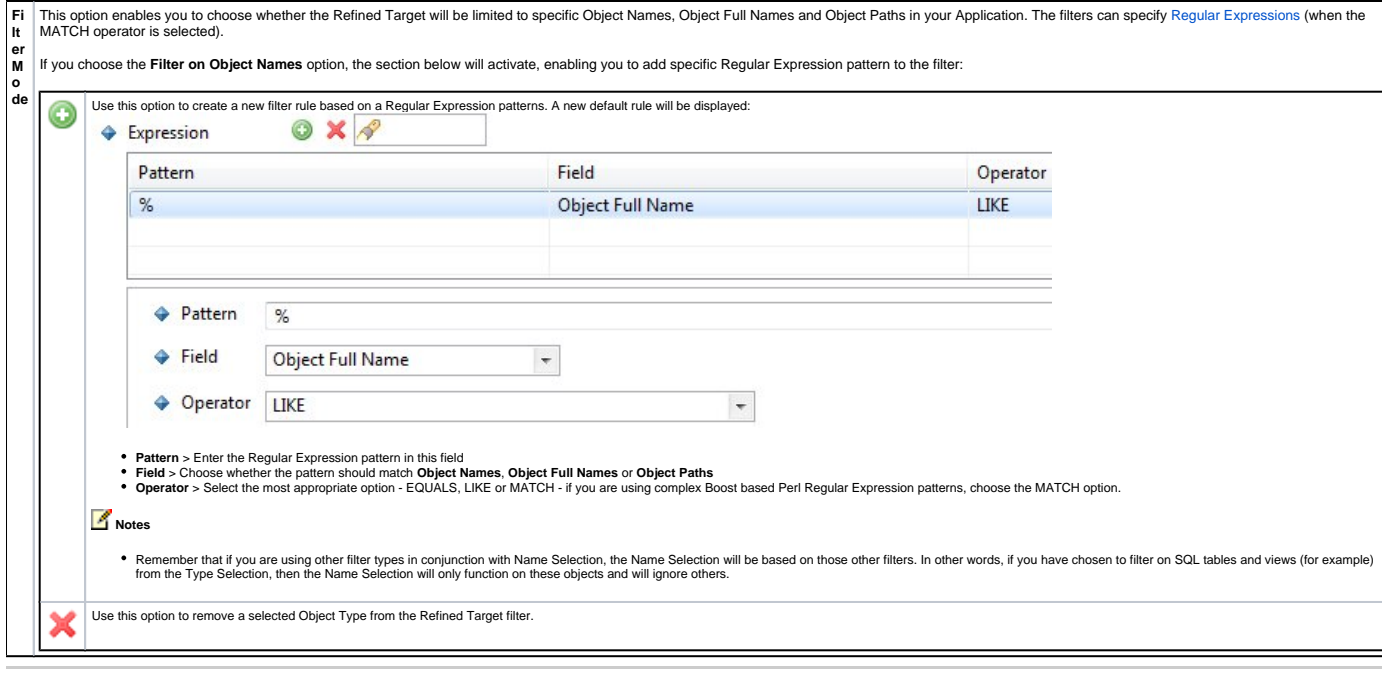

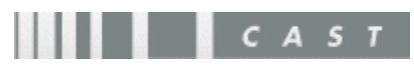